# **راهنماي استفاده از يوپياسهاي فاراتل Smart Sine Plus**

**مدلهاي:**

**SSP1500X-RT SSP2000X-RT** 

**SSP1500B-RT SSP3000X-RT**

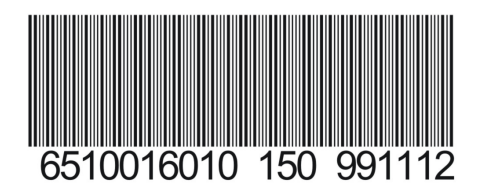

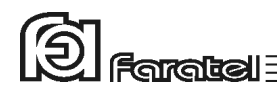

**پيشگفتار:**  كاربر گرامي با سپاس از اعتماد و انتخاب شما نسبت به خريد محصولات فاراتل، ورود شما را به خانواده بزرگ فاراتل تبريك ميگوييم. دفترچه راهنمايي كه در پيش روي داريد شامل نكات مهمي درباره چگونگي استفاده از دستگاه و شرايط نگهداري از آن است. از آنجا كه رعايت نكردن موارد درج شده ممكن است باعث بروز خسارتهاي جبران ناپذير و فسخ گارانتي دستگاه گردد، خواهشمند است دفترچه را به طور كامل مطالعه و براي استفادههاي بعدي در جاي مناسبي نگهداري فرماييد. فاراتل تمام تلاش خود را در جهت بالابردن كيفيت محصولات و سطح رضايت مشتري به كار ميبرد. از اين روي واحدهاي فروش و خدمات پس از فروش شركت، مشتاقانه پذيراي دريافت انتقادات و پيشنهادات شما ميباشند.

 $\textcircled{2}$  Faratel

**شرايط نصب و گارانتي** شركت فاراتل يوپياس خود را از نظر كيفيت مـواد اوليه و همچنين عملكرد، به مدت يك سال از تاريخ نصب گارانتي مينمايد. به منظور استفاده از مزاياي گارانتي و استفاده بهينه از خدمات پس از فروش اين دستگاه به نكات مندرج ذيل توجه فرمائيد**.** -1نصب و راهاندازي دستگاه ميبايست توسط نمايندهي خدمات پس از فروش (عامل نصب) انجام و هنگام نصب، فرم گزارش سرويس توسط عامل نصب تكميل و پس از مهر و امضاء تحويل خريدار گردد. -2 نصب اين دستگاه و ارائه خدمات گارانتي رايگان بوده و بايد توسط نمايندگيهاي خدمات پس از فروش انجام شود. (پرداخت هزينه اياب و ذهاب جهت اعزام كارشناس به محل استقرار دستگاه به عهده خريدار ميباشد.) -3 ارائه خدمات گارانتي منحصراً توسط نمايندگيهاي مجاز خدمات پس از فروش (مندرج در ليست نمايندگان خدمات در سايت فاراتل) و در قبال تكميل صحيح اطلاعات در قسمت ثبت كارت گارانتي انجام ميشود. -4 پرداخت هزينههاي كابل كشي داخلي ساختمان بهمنظور نصب دستگاه و تامين ارت پريزها به عهده خريدار ميباشد. -5 اين دستگاه و باتريهاي منصوبه آن مشمول 12ماه ضمانت از تاريخ نصب ميباشند. -6 چنانچه باتريها حداكثر تا 6 ماه پس از خريد نصب نشوند، خرابي باتريها مشمول گارانتي نميگردد.

**موارد زير اعتبار ضمانت نامه را نقض مينمايد:**  -1 عدم رعايت نكات مطرح شده در دفترچهي راهنما و مندرجات پشت كارت ضمانت. -2 نصب دستگاه توسط افراد غير مجاز. -3 فقدان كابل كشي صحيح، استفاده از نول مشترك در كابل كشي، فقدان ارت مناسب و اتصال نادرست ارت به دستگاه، نصب غير اصولي، نا مناسب بودن محل استقرار دستگاه و عدم تناسب توان مصرفي با توان نامي دستگاه.

**Goronalia** -4 صدمات ناشي از جابجايي، حمل و نقل، سقوط از ارتفاع، برخورد با اشياء ديگر، آتشسوزي، زلزله، سيل و هرگونه تماس يا ورود مايعات به داخل دستگاه. -5 مخدوش شدن برچسب سريال دستگاه، دستكاري، سرويس و تعمير توسط اشخاص غير مجاز. -6 عدم صحت يا ناقص بودن اطلاعات درج شده در قسمت ثبت كارت گارانتي در سايت فاراتل. -7 اتصال دستگاه يوپياس به كابينت باتري غير فاراتل.

-8 چنانچه CODE.SH باتريهاي نصب شده با برچسب كارت ضمانت و اطلاعات فرم سرويس مطابقت نداشته باشد، باتريهاي نصب شده فاقد گارانتي خواهد بود.

جهت درخواست نصب و راهاندازي و يا در صورت وقوع هرگونه اشكال در عملكرد دستگاه ابتـدا مدل و شماره سريال دستگاه را يادداشت نموده و سـپس بـا شـماره تلفـن 021-61922 تمـاس بگيريد و يا جهت اطلاع از شماره تماس نمايندگان خدمات پس از فروش در سراسـر كشـور بـه آدرس com.faratel.www مراجعه فرمائيد.

## **هشدارهاي ايمني و نكات نگهداري**

چنانچه دماي محيط از C15° تا C30° است، هر 6 ماه يكبار باتريهاي دستگاه شارژ شده و در صورتيكه دماي محيط از C30° تا C45° باشد، زمان فوق به 3 ماه كاهش مييابد.

از باز نمودن درب دستگاه اكيداً خودداري كنيد. به دلايل گوناگون مانند وجود باتريها، اجزاي

يوپياس حتي هنگام خاموش بودن نيز داراي برق ولتاژ بالا ميباشند و خطر برقگرفتگي دارند. بهدليل خطر برقگرفتگي، از تماس دست با ترمينال كابينت باتري جداً پرهيز شود. هر ماه يكبار اتصالات برق دستگاه را بازبيني نماييد و دقت شود تا سيمهاي برق در مسير ورودي

و خروجي يوپياس از نظر الكتريكي ايزوله باشند.

بطور دورهاي جهت تميز نمودن دستگاه (بهجز پنل پشت) از دستمال نمدار استفاده شود. دقت نماييد تا هواكشهاي روي دستگاه تميز بوده و پوشيده نباشند.

به هيچ وجه مواد شويندهي مايع را مستقيماً به روي دستگاه اسپري نكنيد.

از وارد نمودن هر گونه اشياء خارجي يا قرار دادن ظروف محتوي مايعات بر روي دستگاه جداً خودداري شود.

دقت شود باتريها در معرض حرارت و آتش قرار نگيرند.

- از باز نمودن باتريها خودداري نماييد زيرا به علت وجود مواد اسيدي در آنها احتمال آسيب رسيدن به پوست و چشم وجود دارد.
- در خصوص نحوه و شرايط نگهداري باتريها لازم است تا به دفترچه راهنماي كابينت باتري خريداري شده مراجعه كنيد.

با توجه به اهميت باترى بعنوان يكى از اجزاى مهم يوپىاس و همچنين وجود مواد  $\bigwedge$ شيميايي در آن، لازم است جهت جلوگيري از بروز خطرات احتمالي به هر دليل، باتريها توسط كارشناس فني از لحاظ نشتي مواد داخلي، تورم و يا گرماي غير طبيعي هر سه ماه يك بار مورد بررسي قرار گيرند. به ويژه بعد از دوره گارانتي كه باتريها عمر مفيد خود را سپري كردهاند ميبايست به بازبينيهاي دورهاي توجه بيشتري گردد.

لازم به ذكر است كه عواقب عدم بررسي باتريها بر عهده مشتري مي باشد.

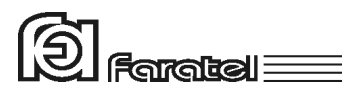

# صفحه

# فهرست مطالب

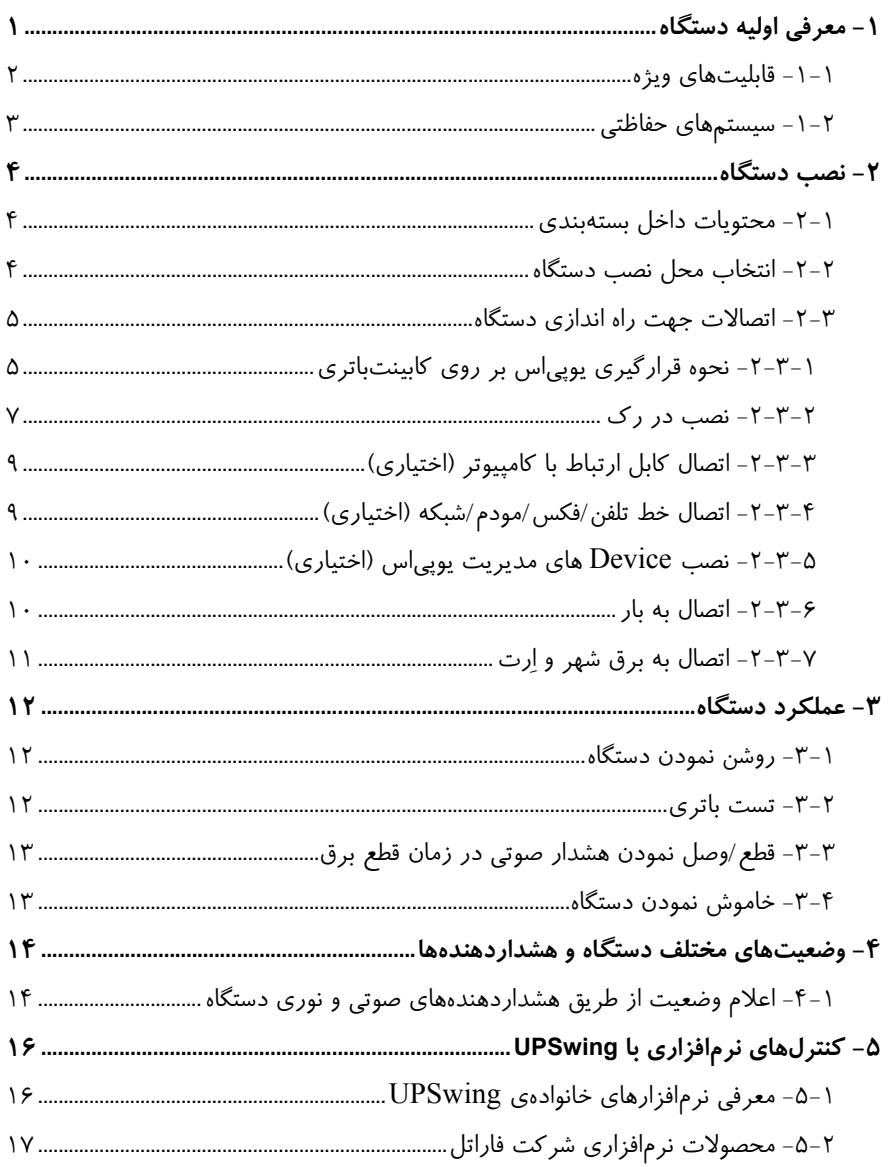

# $\textcircled{S}$  Faratel

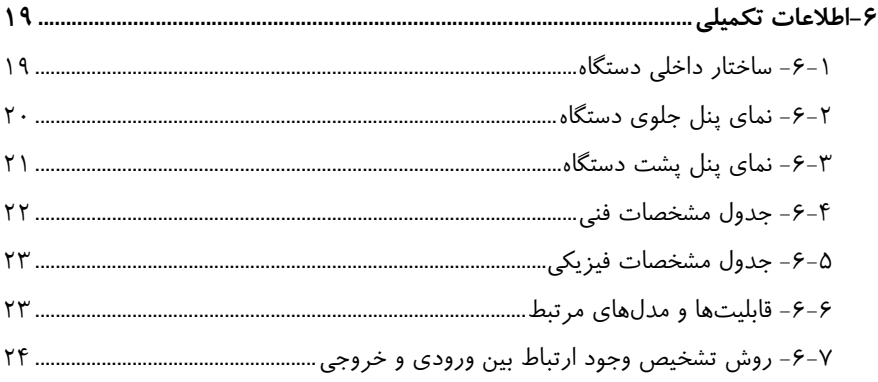

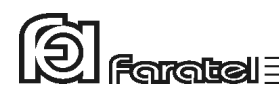

## **-1 معرفي اوليه دستگاه**

يوپياسهاي Plus Sine Smart فاراتل منابع تغذيه AC بدون وقفه هستند كه با تكنولوژي Interactive-Line طـراحي شده و قادرند بدون توجه به نوسانات، اختلالات برق شهر و حتي قطع آن، همـواره برق سينوسي كامل را با ولتاژ مناسب تامين نمايند. يوپياسهاي سري SSP مجهز به سيستم كنترل هوشمند ميكروپروسسوري بوده و بدين ترتيب كنترل و همچنين تشخيص خطاها در تمامي قسمتها توسط آن انجام ميشود. اين سري از دستگاهها جهت استفاده در سيستمهاي كامپيوتري، دستگاههاي دقيق اندازهگيري، وسايل حساس آزمايشگاهي، پزشكي، تجهيزات مخابراتي و... ميتوانند مورد استفاده قرار گيرند.

تذكر: جهت مشاهدهي بلوك دياگرامهاي ساختار داخلي يوپياسهاي سري SSP به بخش 6-1 مراجعه نماييد.

اين سري از يوپياسها را ميتوان به همراه كابينت باتريهاي ساخت شركت فاراتل كه در جدول 1 آمده است استفاده نمود.

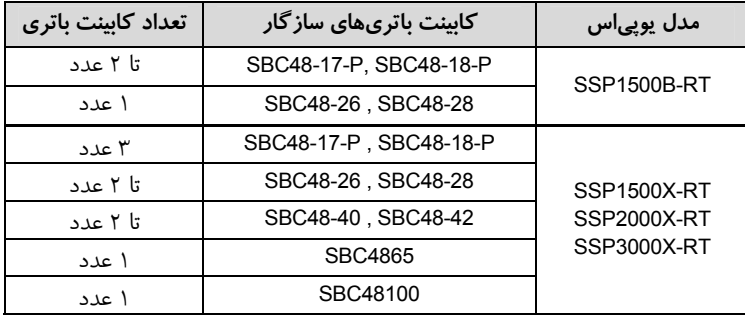

جدول :1 كابينت باتريهاي سازگار با يوپياسهاي سريSSP

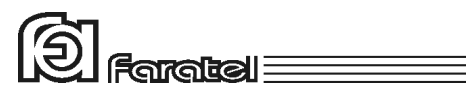

**-1-1 قابليتهاي ويژه** 

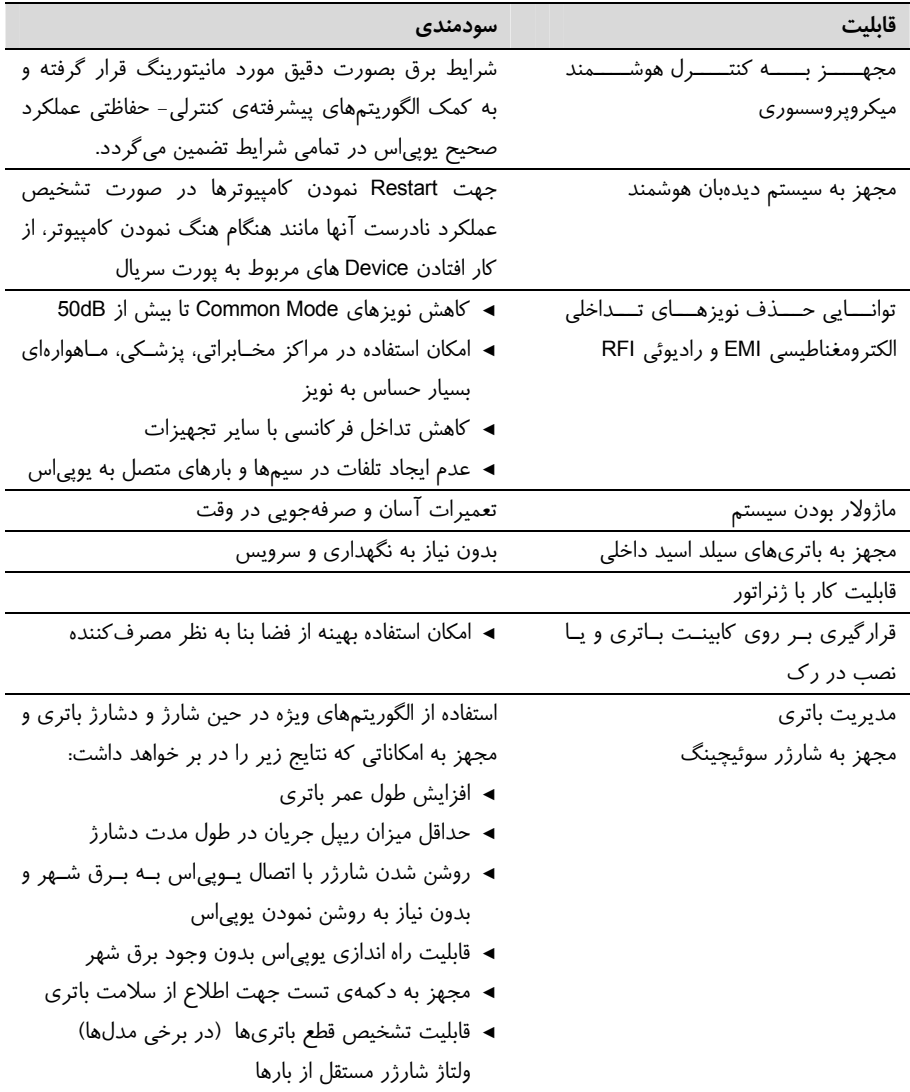

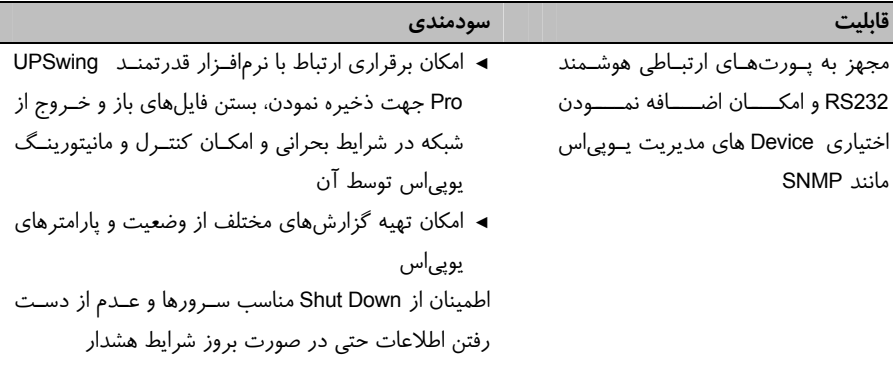

جدول ٢: قابليتهاي ويژه دستگاه SSP

**-1-2 سيستمهاي حفاظتي**  - حفاظت از بارهاي متصل به يوپياس در مقابل رعد و برق و افزايش ناگهاني ولتاژ برق - حفاظت در مقابل برگشت ولتاژ در ورودي برق در حالت استفاده از باتري - حفاظت از بارهاي متصل به يوپياس در مقابل دو فاز شدن برق ورودي در صورت وجود ارت استاندارد - حفاظت از دستگاههاي مصرفكننده در مقابل تغييرات ولتاژ خروجي خارج از محدودهي مجاز - حفاظت در مقابل تغييرات ولتاژ و فركانس برق ورودي - حفاظت در مقابل افزايش بيش از حد مجاز دماي داخل دستگاه - حفاظت در مقابل نويزهاي Mode Common موجود در برق شهر در صورت وجود ارت استاندارد - حفاظت در مقابل اضافه بار و اتصال كوتاه در خروجي - حفاظت در مقابل اتصال معكوس باتري - حفاظت در مقابل اتصال كوتاه شارژر - حفاظت در مقابل اتصال كوتاه باتري - حفاظت در مقابل تخليه غير مجاز باتري - حفاظت در مقابل ولتاژ بالاتر از حد مجاز شارژ باتري

- حفاظت از خط تلفن/فكس/مودم/شبكه

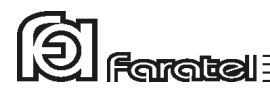

**-2 نصب دستگاه** 

**-2-1 محتويات داخل بستهبندي** - دستگاه يوپياس - دفترچه راهنماي استفاده از دستگاه - كابل ارتباط سريال با كامپيوتر - دستگيرههاي RackMount و پيچهاي آن - كارت گارانتي

#### **-2-2 انتخاب محل نصب دستگاه**

- در انتخاب محل نصب دستگاه نكات زير در نظر گرفته شود: - اين يوپياس جهت استفاده در شرايط اتاق طراحي شده و بايد در جايي دور از منابع گرمايي، باران، رطوبت، هواي اسيدي، گرد و غبار قرار داده شود. - دستگاه بايد حداقل 10cm از اشياء جانبي فاصله داشته و در جايي نصب شود كه امكان گردش هوا وجود داشته باشد. - شرايط محيطي استفاده از دستگاه، مانند رطوبت، دما و ارتفاع از سطح دريا، مطابق با جدول مشخصات فني موجود در بخش 6-4 باشد.
- دستگاه بايد بر روي سطح صاف قرار گرفته و در صورت نصب در رك يا روي كابينت باتري به درستي در محل مناسب نصب گردد.
	- كابلهاي ارتباطي يوپياس و كابينت باتري نبايد در مسير تردد اشخاص باشد.

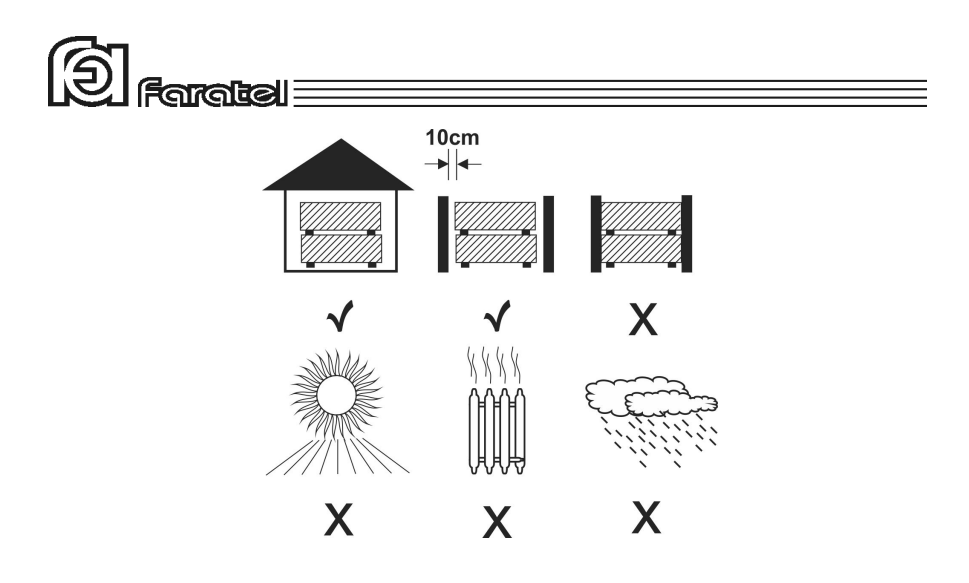

#### **-2-3 اتصالات جهت راه اندازي دستگاه**

يوپياس هاي سري SSP فاراتل قابليت نصب در رك و همچنين نصب بر روي كابينت باتريهاي فاراتل را دارا ميباشند كه نصب دستگاه به هر كدام از روشهاي فوقالذكر در ادامه توضيح داده ميشود.

#### **-1 -2-3 نحوه قرارگيري يوپياس بر روي كابينتباتري**

يوپياس RT-B1500SSP به تنهايي مانند شكل 1 و به همراه كابينت باتريهاي مطابق شكلهاي SSP1500X- و SSP2000X-RT ،SSP3000X-RT يوپياسهاي و .ميباشد استفاده قابل 4 و 2 RT به همراه كابينت باتريهاي مطابق شكلهاي 2 تا 6 قابل استفاده است.

# توجه:

در صورتي كه كابينت باتري ديگري به هر يك از مجموعهها اضافه گردد بايد داراي شارژر باشد.

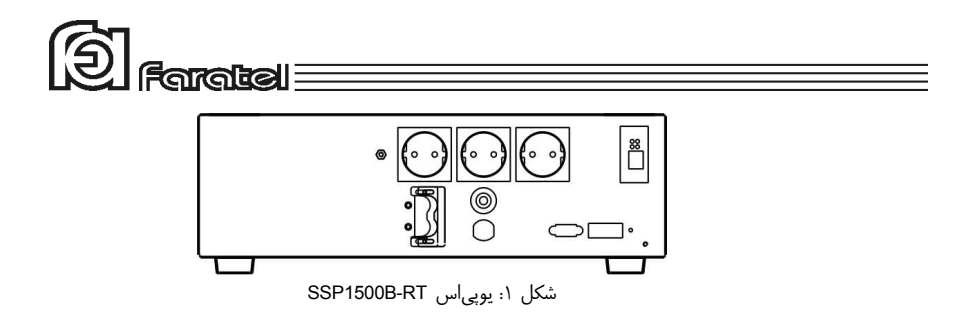

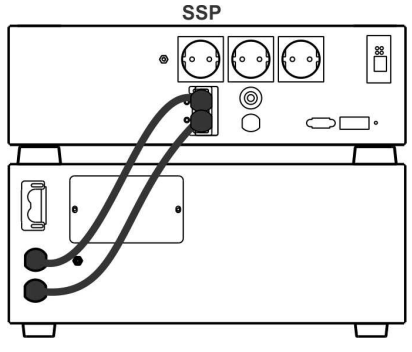

شكل :2 نحوه قرارگيري يوپياس SSP بر روي كابينتباتريهاي 48-26SBC, 48-28SBC , 48-40SBC و 48-42SBC

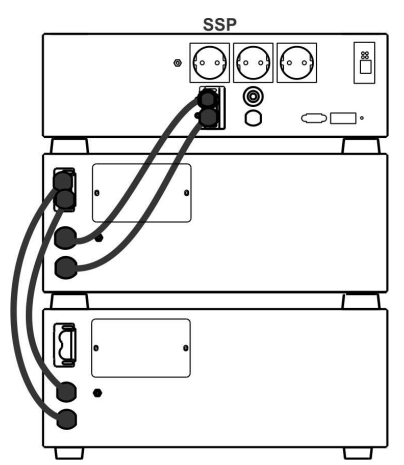

شكل :3 نحوه قرارگيري يوپياس SSP بر روي كابينت SBC48-42 و SBC48-40 , SBC48-28 ,SBC48-26باتريهاي

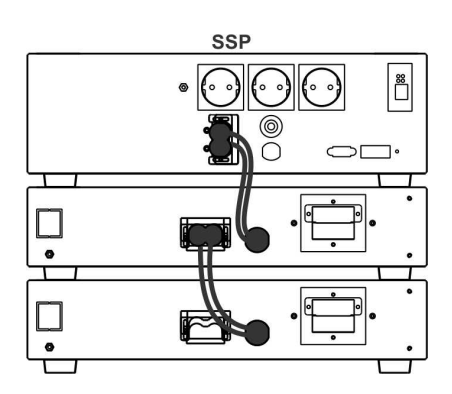

شكل ۴: نحوه قرارگيري يوپي|س SSP بر روي دو عدد SBC48-18-P و SBC48-17-P باتري كابينت

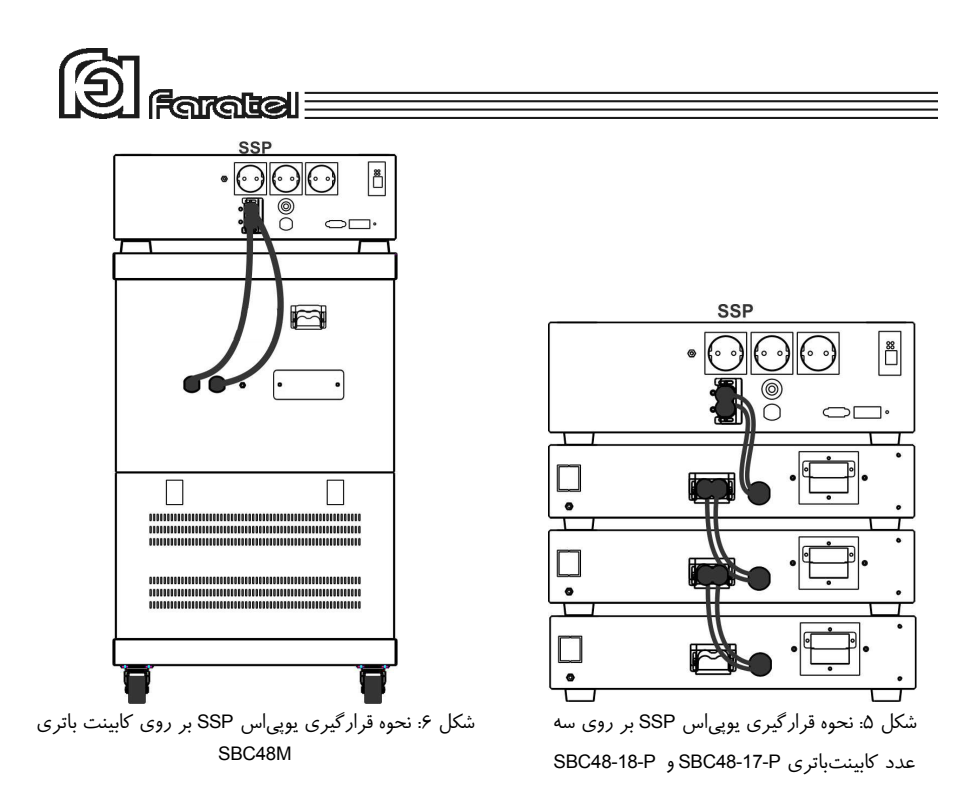

پس از استقرار يوپياس بر روي كابينت باتريها كابلهاي كابينت مطابق شكلهاي 2 تا 6 به كانكتورهاي مربوطه متصل گردد.

#### **-2 -2-3 نصب در رك**

مراحل نصب دستگاه در رك به ترتيب زير ميباشد: يوپياس به طور پيش فرض براي قرار گرفتن بر روي كابينت باتري طراحي شده است، لذا جهت قرار دادن آن در رك بايد تغييرات ذيل اجرا گردد: **Garatal**lE

ابتدا مطابق شكل 7 پايههاي پلاستيكي توسط پيچگوشتي دوسو از زير يوپياس خارج گردد.

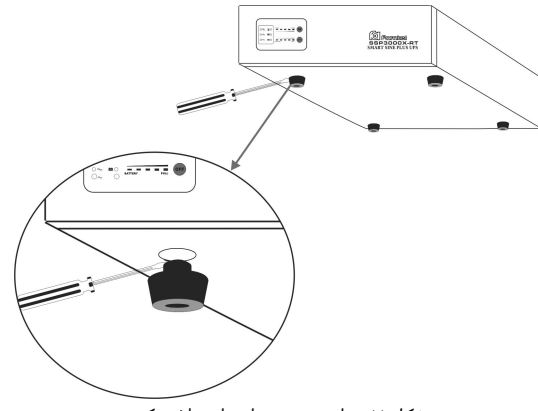

شكل :7 خارج نمودن پايههاي پلاستيكي

-1 پينهاي پولكي به جاي پايههاي پلاستيكي در زير يوپياس نصب گردد. (مطابق شكل8)

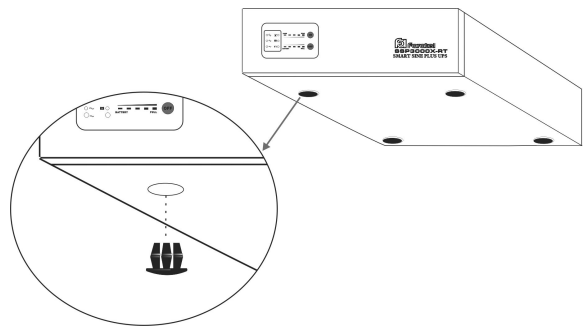

شكل ٨: خارج نمودن پايههاي پلاستيكي

-2 يوپياس، مطابق مراحل زير در رك نصب گردد: -3-1 مطابق شكل 9 ابتدا دستگيرهها به صفحههاي فلزي L شكل پيچ شود و سپس اين صفحات به يوپياس متصل گردند. -3-2 پس از تنظيم جاي ريلها و يا صفحههاي نگهدارنده رك، يوپياس در محل مورد نظر نصب و پيچهاي آن محكم گردد. (مطابق شكل 9)

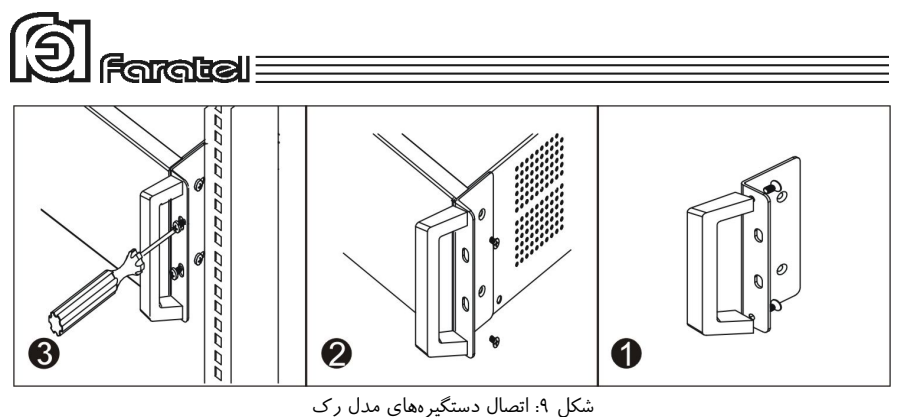

-3 سپس اتصالات كابينتباتريها مطابق شكلهاي 2 تا 6 برقرار گردد.

**-3 -2-3 اتصال كابل ارتباط با كامپيوتر (اختياري)** 

- جهت برقراري ارتباط بين يوپياس و كامپيوتر و بهرهگيري از امكانات گستردهي نرمافزارهاي UPSwing، بايد كابل ارتباط سريال را به كامپيوتر وصل نمود. (براي اطلاع از قابليتهاي نرمافزار به بخش 5 مراجعه نماييد.)
- هنگام وصل نمودن كابل، حتماً كامپيوتر و يوپياس را خاموش نموده و سر نري كابل ارتباط سريال، موجود در بستهبندي را به كانكتور Port Serial، واقع در پشت يوپياس وصل كرده و سپس سر مادگي آن را به يكي از Port COM هاي خالي كامپيوتر متصل نمائيد.
- يوپياس حتي بدون نرمافزار وظايف خود را به خوبي انجام ميدهد اما توصيه ميگردد نرمافزار را نصب و از مزاياي آن استفاده نمائيد.

#### **-4 -2-3 اتصال خط تلفن/فكس/مودم/شبكه (اختياري)**

جهت حفاظت از خط ديتاي دستگاههايي مانند تلفن، مودم، فكس، كارت شبكه و... خط ورودي آنرا به سوكت Input در پشت يوپياس وصل نموده (45/11RJ (و سپس سوكت Output را به وسيلهي كابل ديگري به دستگاه يا كارت مورد نظر متصل نمائيد. **Faratell** 

**-5 -2-3 نصب Device هاي مديريت يوپياس (اختياري)** 

- ارتباط، مديريت و مانيتورينگ يوپياس در شبكه به دو روش زير امكانپذير است كه در اين قسمت روش اول مورد توجه ميباشد.
- -1 روش مستقيم و با استفاده از Device هاي مديريت يوپياس (به صورت Internal و يا (External
	- -2 روش غير مستقيم و با بهرهگيري از نرمافزارهاي خانوادهي UPSwing
- قبل از انتخاب هر گونه Device جهت خريد و نصب با واحد پشتيباني و يا نرمافزار شركت فاراتل تماس گرفته و نياز خود را بيان نمائيد. زيرا كه Device و يوپياس بايد با يكديگر سازگار باشند تا آسيبي به آنها وارد نگردد.
- در زمان نصب Device، يـوپـياس را خاموش نموده و در پشت دستگـاه، پانچ مخصوص را شكسته و كارت را با احتياط نصب نماييد.
- جهت نصب و استفاده از Device تهيه شده حتماً دفترچه راهنماي مرتبط با آن را مطالعه نمائيد.
- جهت كسب اطلاعات بيشتر در مورد روشهاي برقراري ارتباط با يوپياس به سايت فاراتل مراجعه نمائيد.

#### **-6 -2-3 اتصال به بار**

- قبل از اتصال هر گونه دستگاهي، غير از كامپيوتر به يوپياس از كارشناسان بخش پشتيباني شركت فاراتل سوال نمائيد. دقت شود هرگز پرينتر ليزري و يا پلاتر به يوپياس وصل نگردد.
	- كابل ورودي تجهيزات كامپيوتري را به پريزهاي خروجي در پشت دستگاه متصل نمائيد.
- دقت شود كه بارهاي متصل به يوپياس منحصراً ارت خود را از طريق خروجي يوپياس تامين نموده و هيچ مسير مستقل ديگري به ارت نداشته باشند. همچنين جهت همبندي سيستم ارت در بارها توصيه ميشود از پيچ ارت تعبيه شده كه در مدلهاي ايستاده در زير دستگاه و در مدلهاي رك در پنل پشت دستگاه قرار دارد استفاده شود.
	- توصيه ميشود مجموع توان مصرفي بارهاي متصل كمتر از 70% توان نامي يوپياس باشد.

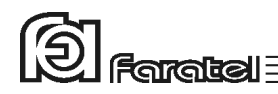

جهت تخمين مقدار توان مجاز بارها ميتوان به روشهاي زير عمل نمود:

-1 ليست همهي دستگاههايي را كه توسط يوپياس محافظت ميشوند تهيه نمائيد.

- -2 معمولاً در پشت هر دستگاه برچسبي با مشخصات الكتريكي آن وجود دارد، ولتاژ (Voltage (و جريان (Current (مندرج در آن را خوانده و در هم ضرب نمائيد تا توان دستگاه برحسب VA به دست آيد.
- -3 مقدار VA دستگاهها را با هم جمع نمائيد تا توان مصرفي كل بار محاسبه گردد. اين عدد نبايد بيشتر از توان نامي يوپياس باشد.

**-7 -2-3 اتصال به برق شهر و ارت** 

- از ارتدار بودن برق ورودي دستگاه و يا سيمهاي رابط برق، اطمينان حاصل نمائيد.
- مدار سيمكشي ورودي دستگاه بايد از سيمكشي خروجي كاملاً مجزا باشد، يعني سيمهاي فاز و نول ورودي و خروجي هيچگونه اتصال الكتريكي به هم نداشته باشند. به عنوان مثال كابلكشي نبايد بصورت نول مشترك باشد. براي حصول اطمينان از اين موضوع به آزمايش درج شده در بخش 6-7 مراجعه نمائيد.
	- كابل ورودي يوپياس را به پريز برق شهر وصل نمائيد.
- چنانچه پس از اتصال يوپياس به برق شهر نمايشگر SWF) هشداردهنده اشكال در سيمكشي)، در پنل پشت دستگاه روشن شد، ابتدا فاز و نول ورودي را بالعكس وصل نموده و در صورت خاموش نشدن نمايشگر، مشكل در ولتاژ نول-ارت بالا ميباشد. در اين صورت مشتري بايد نسبت به اطمينان از درستي سيستم ارت اقدام نمايد. يك دليل ديگر ولتاژ نول-ارت بالا، كشيده شدن جريان زياد از سيم نول در اثر بارهاي نامتعادل در سيستم سه فاز ميتواند باشد. - جهت همبندي پايدار و مستحكم سيستم ارت ميتوان از پيچ ارت تعبيه شده كه در پنل پشت دستگاه قرار دارد استفاده نمود. در اين صورت چنانچه كابل برق ورودي از پريز جدا شود نيز سيستم ارت همچنان متصل باقي خواهد ماند. در اين حالت لازم است دقت شود كه سيم ارت پريز و سيم ارت متصل به پيچ هر دو از يك نقطه تامين شده و اختلاف پتانسيلي بين آنها وجود نداشته باشد.

**Flamatical E** 

- توصيه ميشود كه چاه ارت ساختمان مطابق با آئيننامه معاونت نظام مهندسي وزارت مسكن احداث و بهرهبرداري شود. وجود اتصال ارت استاندارد براي ايمني جان كاربران و همچنين حذف نويزهاي Mode Common ضروري است.

#### **-3 عملكرد دستگاه**

#### **-3-1 روشن نمودن دستگاه**

- اكنون كه مكان مناسبي براي نصب انتخاب كرده و اتصالات را طبق آنچه در مراحل قبل گفته شد انجام دادهايد، نوبت به بهرهبرداري از يوپياس رسيده و ميتوان يوپياس را روشن نمود.
- اگر يوپياس را براي اولين بار راهاندازي مينمائيد، قبل از روشن نمودن آن، باتريها بايد به مدت 10 ساعت شارژ شوند. براي اين كار تنها لازم است كه يوپياس را به برق شهر وصل نمود. در واقع عمل شارژ حتي در زمان خاموشي دستگاه و وصل بودن به برق شهر نيز امكانپذير ميباشد.
- دكمه ON بر روي پنل جلوي دستگاه را تا زمان قطع بوق يوپياس فشار دهيد تا دستگاه روشن شود. چنانچه برق ورودي در محدودهي مجاز ولتاژ و فركانس باشد، يوپياس در حالت برق روشن شده و در غير اين صورت يوپياس در حالت Mode Battery خروجي را از باتري تامين كرده و روشن ميشود.

#### **-3-2 تست باتري**

- در عمل تست، شرايط قطع برق شبيهسازي شده و نتيجهي تست باتريها توسط هشداردهندههاي نوري، صوتي و يا از طريق ابزارهاي پيشرفتهي موجود در نرمافزارهاي UPSwing اعلام ميگردد.
- در وضعيت برق با فشردن كوتاه مدت دكمهي ON بر روي پنل جلوي دستگاه عمل تست انجام ميشود.

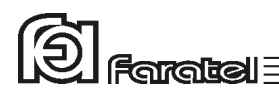

## **-3-3 قطع/وصل نمودن هشدار صوتي در زمان قطع برق**

بوق داخلي يوپياس در طول مدت استفاده از باتري (Mode Battery (بصورت منقطع به صدا در ميآيد. در اين حالت با فشردن لحظهاي دكمهي ON بر روي پنل جلوي يوپياس، بوق قطع ميگردد.

#### **-3-4 خاموش نمودن دستگاه**

يوپياس در دو مرحله ميتواند خاموش گردد: با فشردن دكمهي OFF بر روي پنل جلوي دستگاه به مدت 3 ثانيه، يوپياس خاموش ميشود. در اين حالت مدارهاي شارژر داخلي يوپياس روشن بوده و به عمل شارژ باتريها ميپردازد. اگر بخواهيد يوپياس كاملاً خاموش گردد، پس از انجام مرحلهي فوق، اتصال ورودي دستگاه را از برق شهر جدا نماييد.

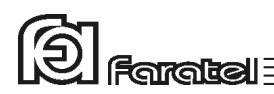

### **-4 وضعيتهاي مختلف دستگاه و هشداردهندهها**

هشداردهندهها ابزاري هستند كه كاربران را از وضعيتهاي مختلف يوپياس مطلع مينمايند. در حالت كلي دو نوع هشداردهنده و اعلام وضعيت براي يوپياسهاي فاراتل وجود دارد: -1 از طريق نرمافزارهاي خانوادهي UPSwing) جهت اطلاع از وضعيت دستگاه با استفاده از نرمافزار به بخش 5 مراجعه نماييد.) -2 از طريق علائم نوري موجود در پنل جلو/عقب يوپياس، هشداردهندهي صوتي (بوق داخل دستگاه) و يا تركيبي از آنها

#### **-4-1 اعلام وضعيت از طريق هشداردهندههاي صوتي و نوري دستگاه**

همانطور كه گفته شد، از طريق علائم نوري موجود در پنل جلو/عقب يوپياس، هشداردهندهي صوتي (بوق داخل دستگاه) و يا تركيبي از آنها ميتوان حالتهاي مختلف يوپياس را تشخيص داد. جدول 3 مفهوم هر يك از نمايشگرها را در بر دارد. در اين جدول، ستون \*، بر اساس شكل موجود در بخش ۲-۶، نماي پنل جلوي دستگاه، شمارهگذاري شده و همچنين نوع هشداردهنده در ستونهاي \*\* و \*\*\* از طريق اشكال زير قابل استنباط ميباشد.

$$
\bigcup_{-} \frac{A}{\underbrace{\qquad \qquad}_{-} - \underbrace{\qquad \qquad}_{-} - \underbrace{\qquad \qquad}_{-} - \underbrace{\qquad \qquad}_{-} \underbrace{\qquad \qquad}_{-} \under
$$

\*\* نوع هشدار نوري \*\*\* نوع هشدار صوتي

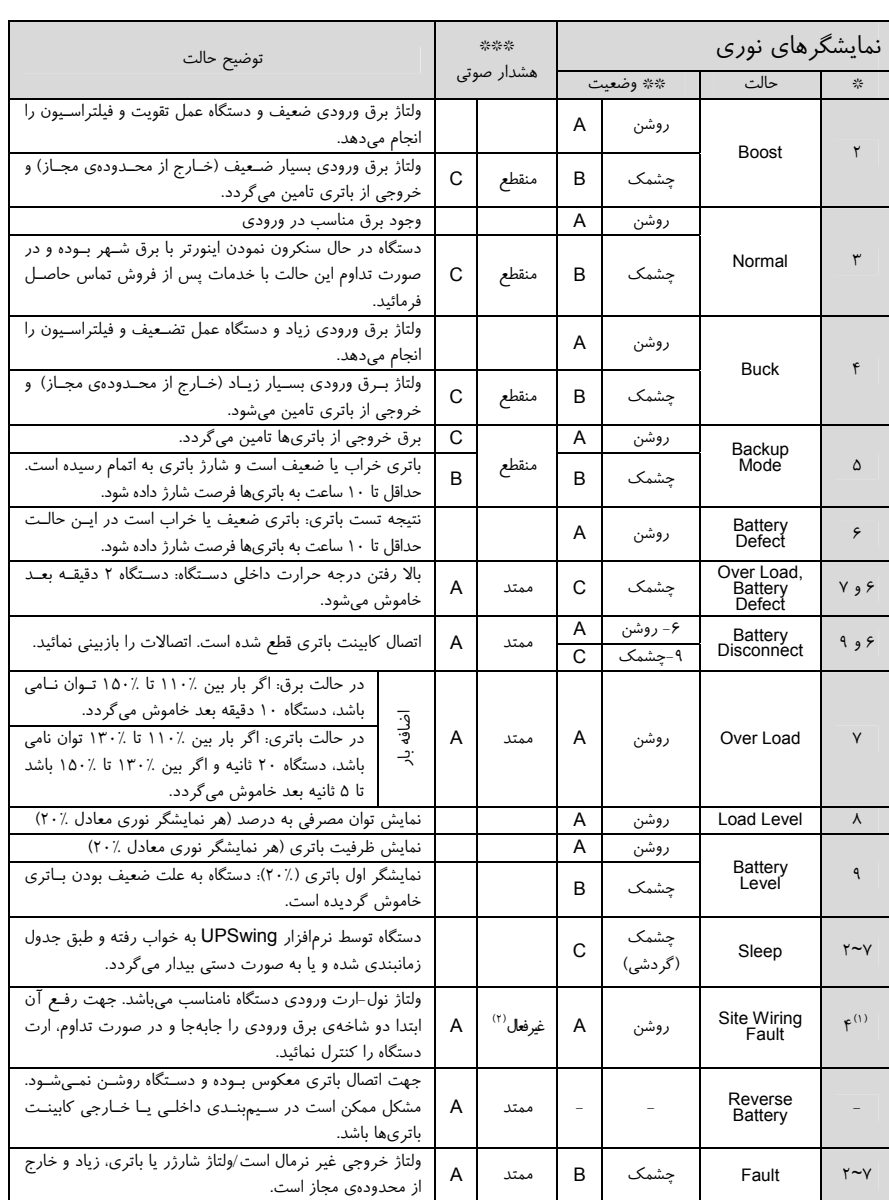

厦

**Faratel** 

جدول ٣: جدول Warning

-1 پشت دستگاه-2 هشدار صوتي به صورت بوق ممتد ميتواند توسط نرمافزار قطع يا وصل شود.

## **-5 كنترلهاي نرمافزاري با UPSwing**

# **-5-1 معرفي نرمافزارهاي خانوادهي UPSwing**  از طريق بخش دانلود نرمافزار در سايت فاراتل دسترسي به فايلهاي نصبي ميسر خواهد بود. پس از راهاندازي يوپياس، از طريق نصب نرمافزار Pro UPSwing ، ارتباط يوپياس و رايانه، تحت سيستم عاملهاي مختلف برقرار خواهد شد. وظايف اصلي نرمافزارهاي مديريت يوپياس فاراتل به شرح زير ميباشد: 1- خاموش نمودن سيستم عامل (.Shutdown O.S) پس از به اتمام رسيدن شارژ باتري در زمان قطع برق يا ساير شرايط بحراني، نرمافزار اقدام به خاموش نمودن سيستم عامل و يوپياس بصورت مطمئن مينمايد. -2 مانيتورينگ (Monitoring( امكان نمايش تمامي پارامترها و وضعيتهاي مختلف يوپياس و برق شهر بصورت -on line از طريق كنسول برنامه و نيز بصورت based web ميسر خواهد بود. -3 كنترل (ارسال فرامين) از طريق نرمافزار ميتوان فرامين مختلف همچون تست باتري، خاموش نمودن، قطع صدا و غيره را به يوپياس ارسال نمود. -4 پيام رساني (Messaging(

نرمافزار از روشهاي مختلف، هشدارها و اطلاعات مورد نظر را به كاربر ارسال مي;نمايد.

-5 ثبت رويدادها و پارامترها (Logging( تمامي رويدادها و پارامترهاي برق شهر و يوپياس توسط نرمافزار در فايلهاي Log ثبت ميگردد.

 $\left[\begin{matrix}\n\odot \\
\odot\n\end{matrix}\right]$  Flames the point  $\equiv$ 

# **-5-2 محصولات نرمافزاري شركت فاراتل**

طبق جدول 4 محصولات نرمافزاري شركت فاراتل به دو دستة اصلي تقسيمبندي ميشوند.

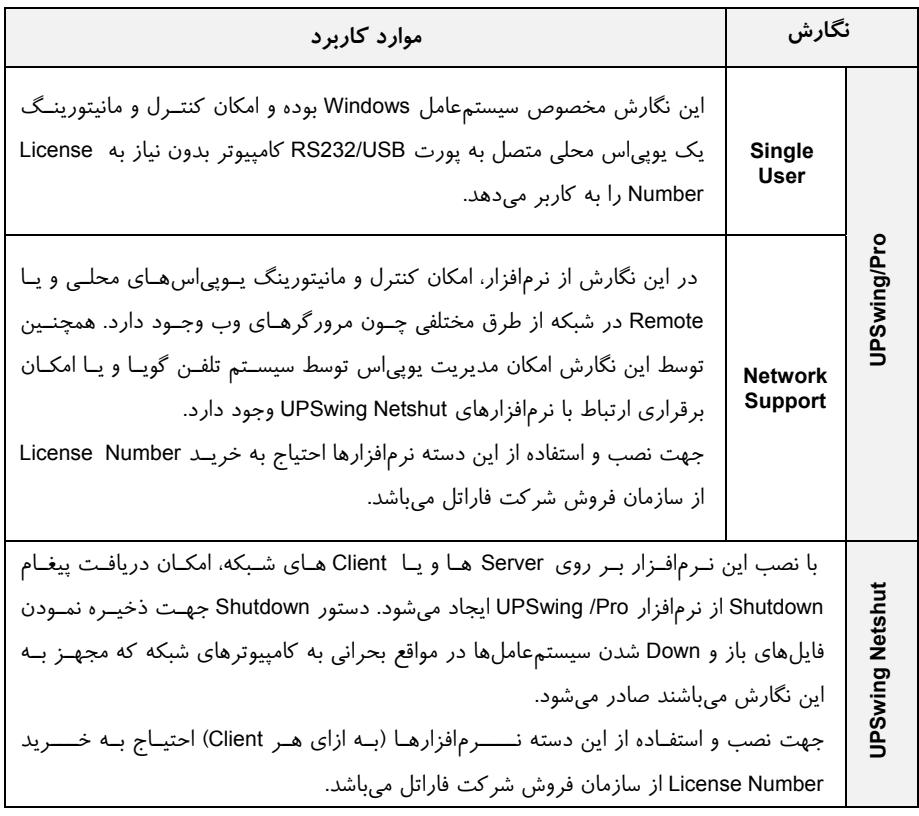

جدول4 : محصولات نرمافزاري

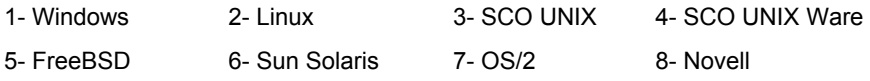

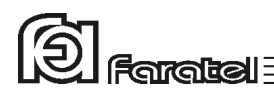

تذكر:

- توضيحات مربوط به چگونگي انتخاب و تهيه نرمافزارهاي مورد نياز، نحوهي نصب و استفاده از آن به صورت فايلPDF بر روي سايت فاراتل و تحت نام دفترچه راهنماي نرمافزار، در دسترس ميباشد.

- نصب و راه اندازي تمامي نرمافزارهاي شركت فاراتل برعهدهي خريدار ميباشد. - جهت كسب اطلاعات تكميلي، دريافت آخرين نسخهها و يا دفترچه راهنماي نرمافزار به صفحه دانلود نرمافزار در سايت فاراتل به آدرس com.faratel.www://http مراجعه نماييد.

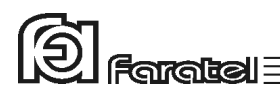

## **-6اطلاعات تكميلي**

**-6-1 ساختار داخلي دستگاه**

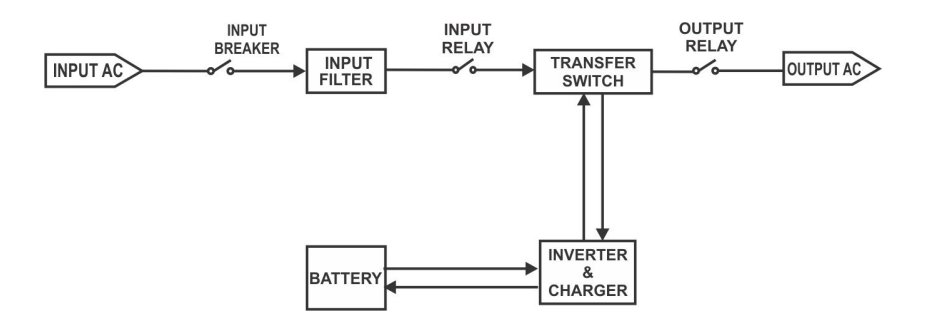

شكل :10 ساختار داخلي يوپياسهاي سري SSP مدل RT

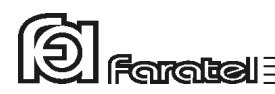

#### **-2 -6 نماي پنل جلوي دستگاه**

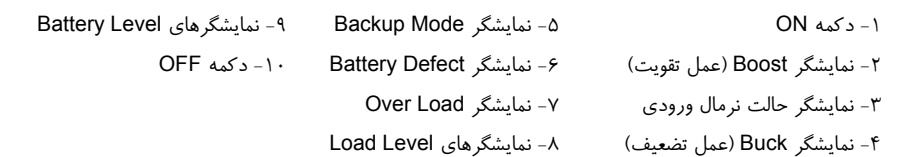

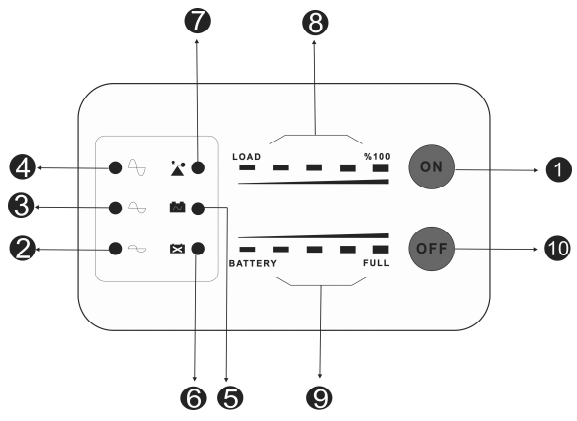

شكل :11 نماي پنل جلوي يوپياسهاي سري SSP مدلRT

مفاهيم هر يك از نمايشگرها و يا كاربرد دكمهها در قسمت "وضعيتهاي مختلف دستگاه و هشداردهندهها" در همين دفترچه، وجود دارد.

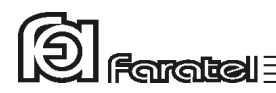

**-6-3 نماي پنل پشت دستگاه**

- -1 كابل ورودي برق شهر -7 پورت ارتباطي هوشمند 232RS -2 فيوز ورودي دستگاه -8 Slot جهت كارت مديريت يوپياس 3 - پيچ اتصال به ارت -9 كانكتورهاي ورودي و خروجي 45/11RJ -4 نمايشگر تشخيص اشكال در سيمكشي -5 پريزهاي خروجي -6 كانكتور مخصوص اتصال به كابينت باتري<br>باتري
	-

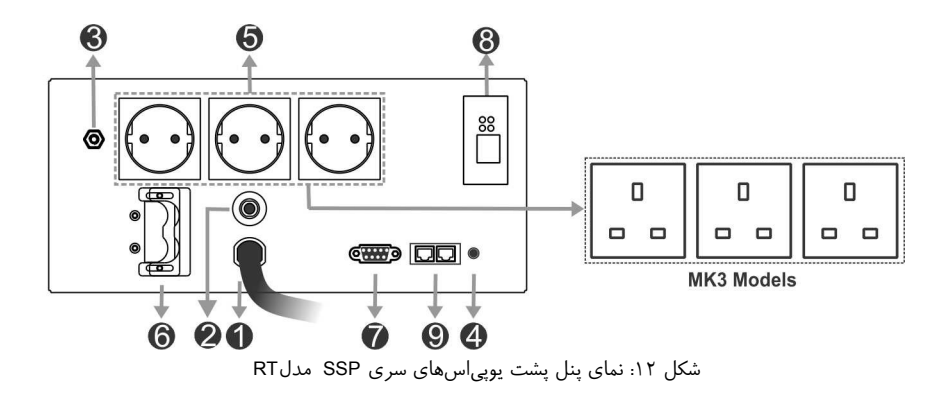

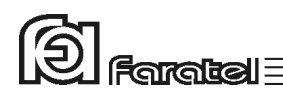

**-6-4 جدول مشخصات فني** 

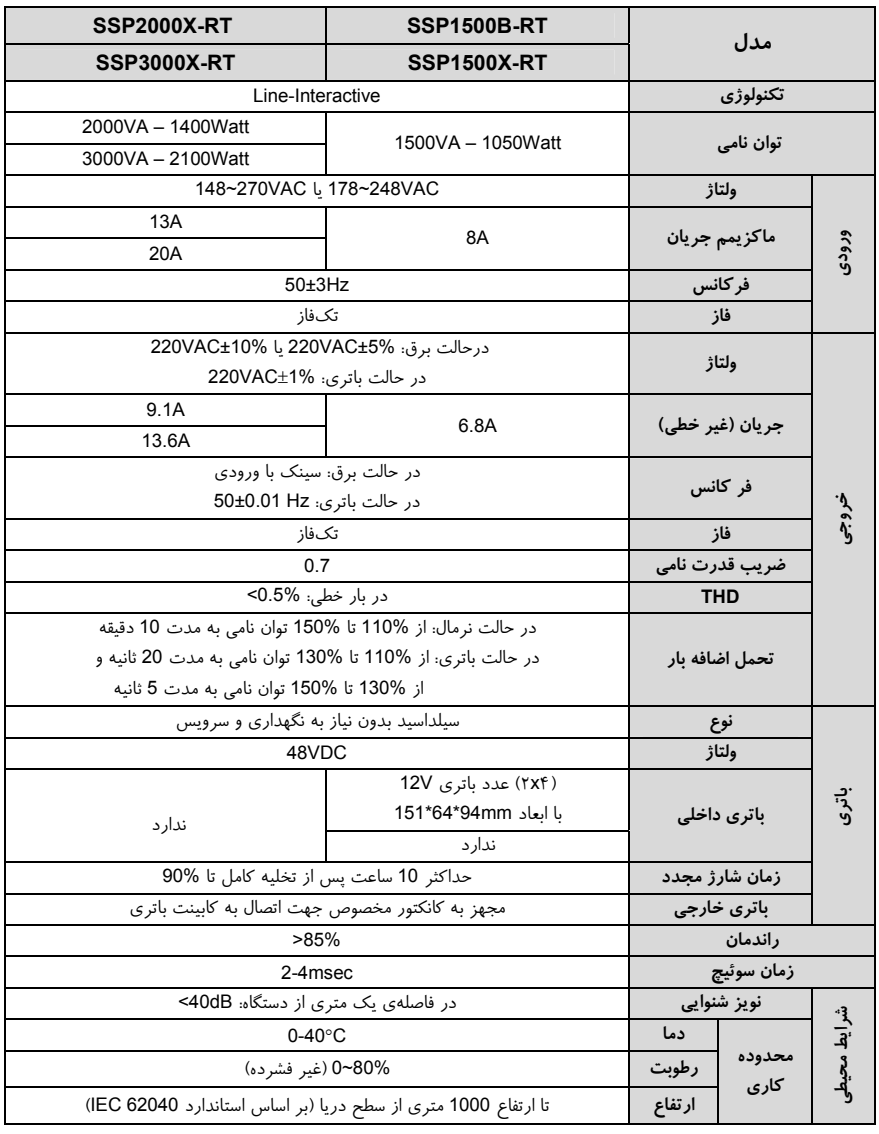

مدلهايي كه به "X "ختم ميشوند داراي شارژر قوي بوده و مدلهايي كه به "B "ختم ميشوند داراي باتري داخلي هستند.

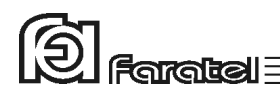

**-6-5 جدول مشخصات فيزيكي** 

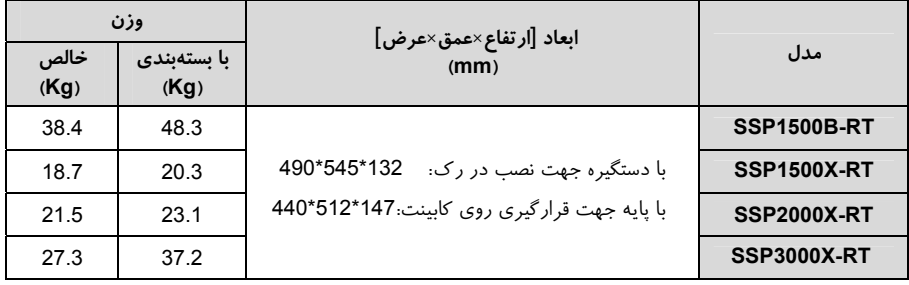

جدول ۶: جدول مشخصات فيزيكي

#### **-6-6 قابليتها و مدلهاي مرتبط**

در طول مطالعه دفترچهي راهنما ممكن است به عباراتي از قبيل "در برخي از مدلها" برخورد نمائيد. در جدول 7 هر يك از قابليتها مدلهاي مرتبط با آن درج شده است.

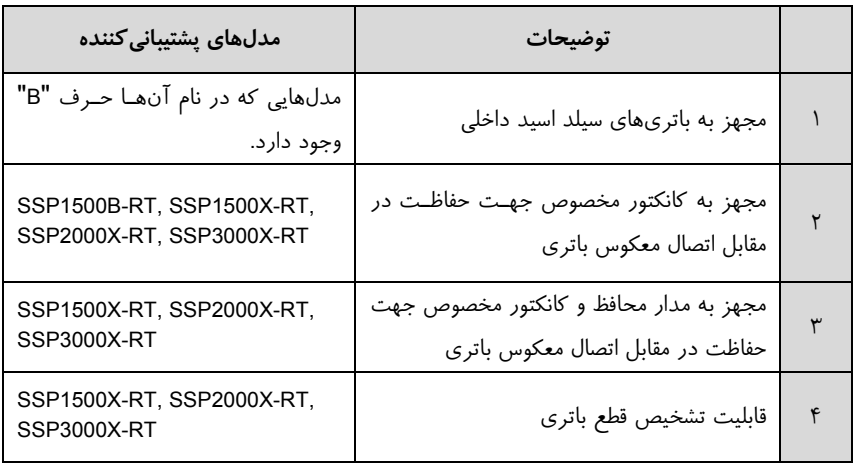

جدول ٧: جدول قابليتها

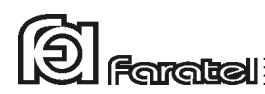

**-6-7 روش تشخيص وجود ارتباط بين ورودي و خروجي** 

- هدف:

 از آنجايي كه براي نصب و استفاده از دستگاه يوپياس، مدار سيمكشي ورودي دستگاه بايد از سيمكشي خروجي مجزا باشد بنابراين قبل از نصب دستگاه يوپياس براي حصول اطمينان از جدا بودن مسير فاز و نول ورودي از فاز و نول خروجي ميتوان آزمايش زير را انجام داد.

- ابزار مورد نياز جهت آزمايش: -1 يك عدد لامپ به همراه سرپيچ آويز تذكر: در صورتي كه احتمال وجود دو يا سه فاز در سيمكشي وجود دارد به جاي يك لامپ از دو لامپ سري استفاده شود. -2 سيمهاي برق جهت برقراري اتصالات

- نحوهي انجام آزمايش و نتيجهگيري:

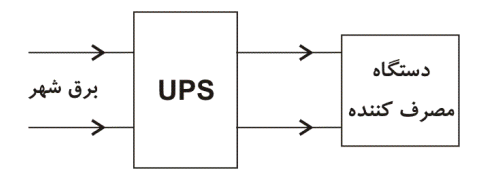

از آنجايي كه يوپياس همانند شكل فوق واسط بين دستگاه مصرفكننده و برق شهر است، با استفاده از لامپ و قرار دادن آن به ترتيبهاي مختلف (6 حالت) همانند شكل زير انتظار داريم تا فقط در يك حالت لامپ روشن شود. تنها در اين صورت ميتوان از مجزا بودن ورودي و خروجي اطمينان حاصل نمود و در غير اينصورت مسيري بين ورودي و خروجي وجود دارد كه بايد برطرف گردد.

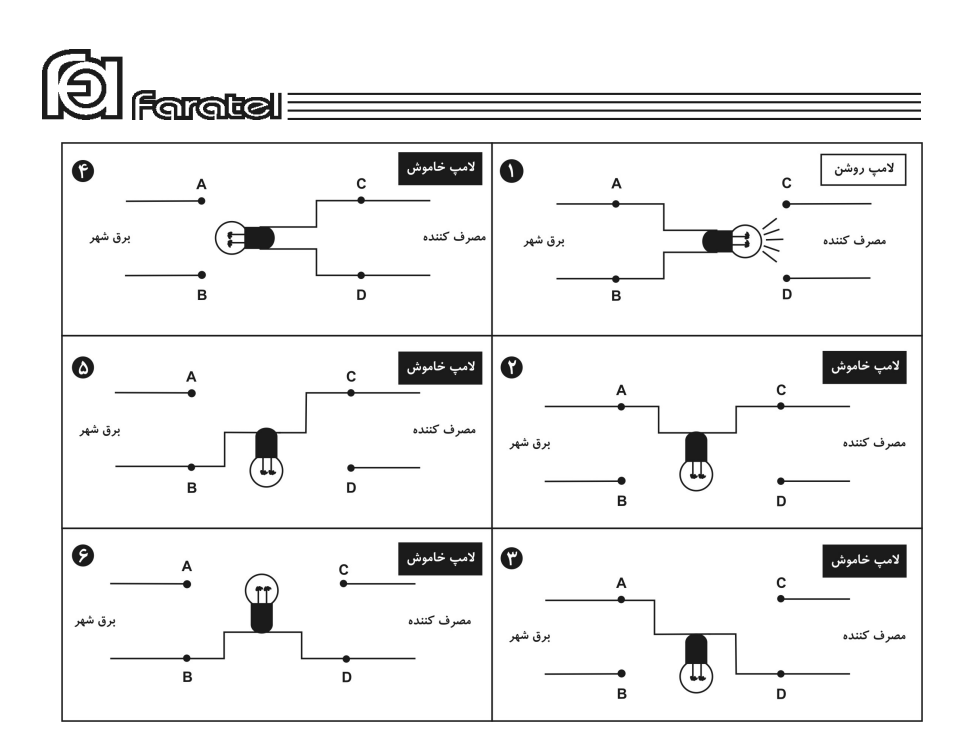